Business One in Action - Stock posting list has different results when ran from both the item master data and stock reports?

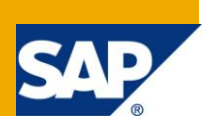

### **Applies to:**

SAP Business One, [Logistics,](https://www.sdn.sap.com/irj/scn/index?rid=/webcontent/uuid/c0d8e036-b7ca-2c10-22af-d531003eee1f) [Stock](https://www.sdn.sap.com/irj/scn/index?rid=/webcontent/uuid/f0d1d69d-ebbf-2c10-f2a6-f10aa5880388)

#### **Summary:**

This Article examines the Inventory Posting List Report results. It demonstrates why the results are different when the report is accessed via the context menu in the Item Master Data versus when it is executed from inventory reports.

**Author:** Noreen Armstrong, Senior Support Consultant, GSC, SAP Business One

**Company:** SAP

**Created on:** December 2009

#### **Author Bio:**

Noreen Armstrong joined SAP in 2004 and is currently active as Senior Support Consultant for SAP Business One. She has worked as both technical and business consultant. She authored this article as a direct response to a partner enquiry during the Expert-on-Phone project, where she consulted on mainly logistics and administrative related topics.

# **Table of Content**

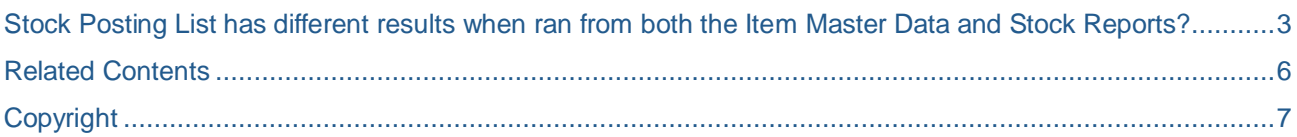

### <span id="page-2-0"></span>**Stock posting list has different results when ran from both the item master data and stock reports?**

The Stock Posting List displays a list of all the stock transactions for the selected item. It can be accessed from Stock Management -> Stock Reports -> Stock Posting List; or from the Item Master Data by either rightclicking, then selecting the option 'Stock Posting List' or from the Go To Menu -> Stock Posting List.

When accessing the Stock Posting List from the Stock Reports section, a selection criteria window enables the filtering of the report according to the user's preference.

When accessing the Stock Posting List from the Item Master Data however, the selection criteria window is not available; the system automatically shows the details for the item. As t is not possible to filter the display for specific dates, transactions corresponding to previous fiscal years are shown as an initial balance. Only the current transactions pertaining to the current fiscal year will be listed in the report.

For example, when opening the Stock Posting List for item 'Ch\_cake', from its Item Master Data, the cumulative stock quantity for transactions added prior to the current fiscal year, is displayed with the item code on the first row of the report.

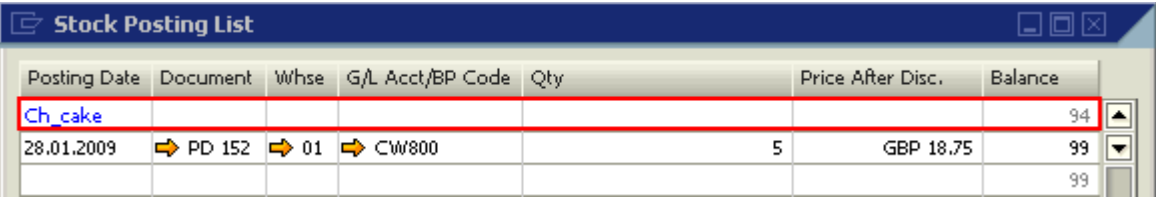

Note that there is only one visible transaction. This is Goods Receipt PO No. 152 with a quantity of 5 and a price of GBP 18.75. This gives a running stock balance of 99 units.

When the same report is generated through the Stock Management -> Stock Reports, all existing transactions are displayed, according to the selection criteria. For example, select only the item code and all warehouses in the selection criteria window:

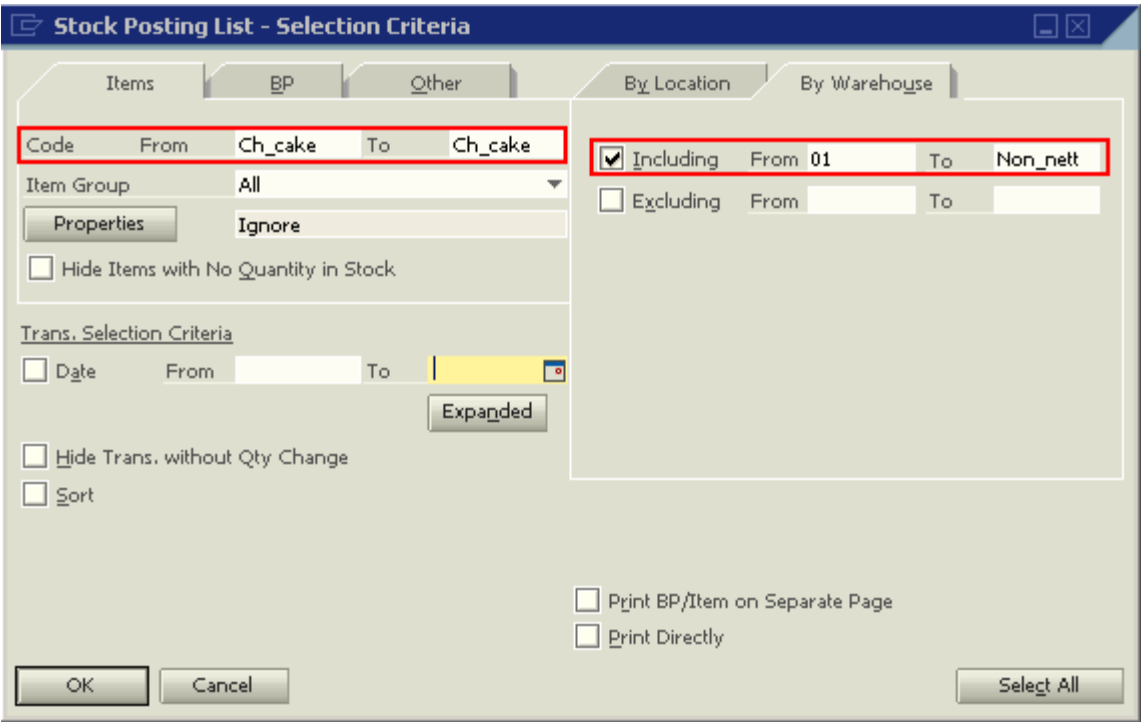

In this scenario, the Stock Posting List shows all existing transactions for the item. The cumulative stock Balance' is 99 units, which is similar to the balance when the report is launched from the Item Master Data.

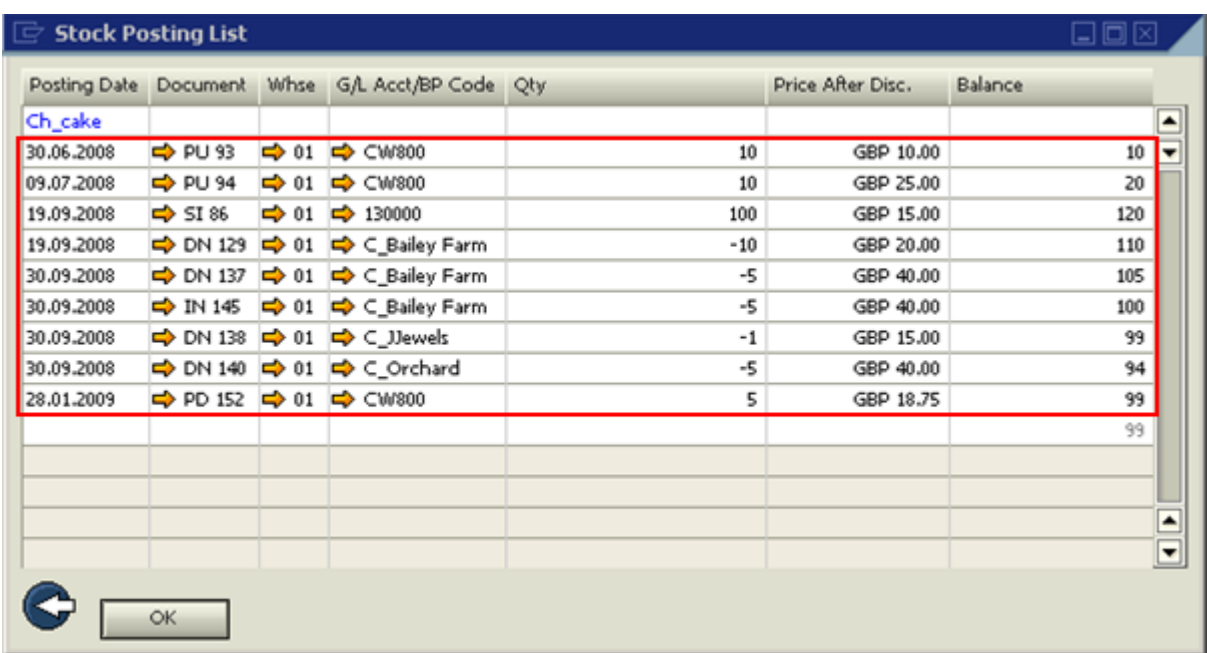

If the selection criteria were changed to include a date selection then all transactions prior to the 'From' date would be summarized. For example, the Stock Posting List is modified to include a 'From' date of '01.01.2009':

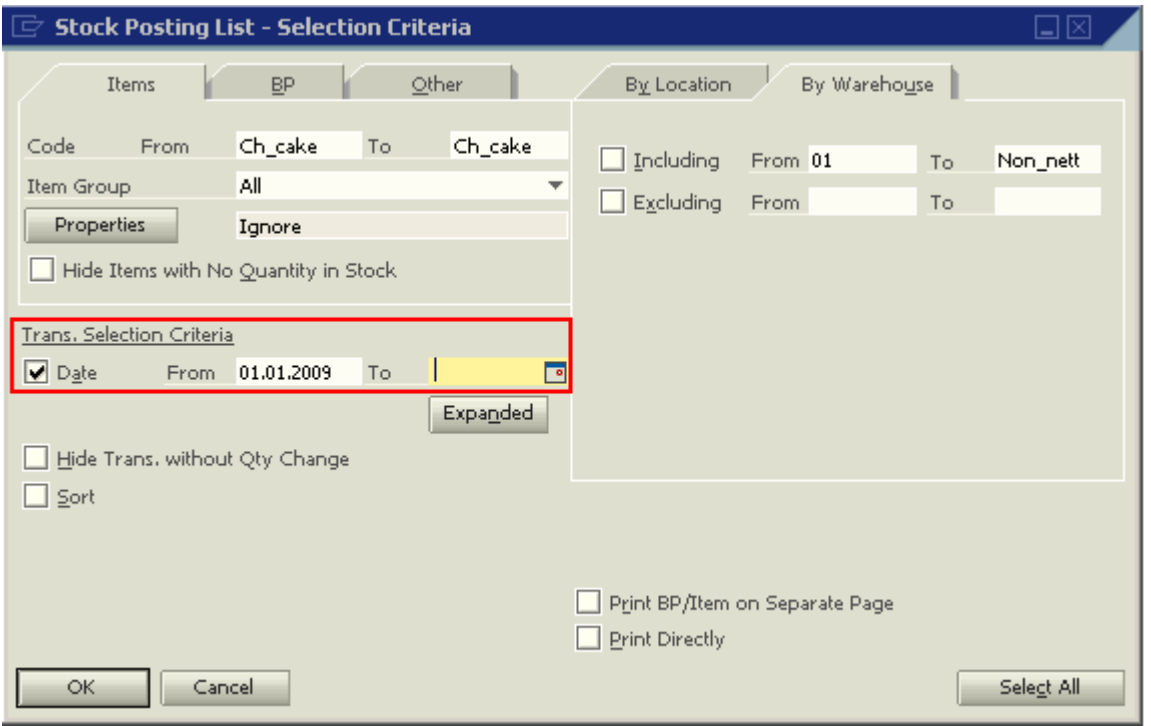

The results are now the same as when the Stock Posting List is opened from the Item Master Data.

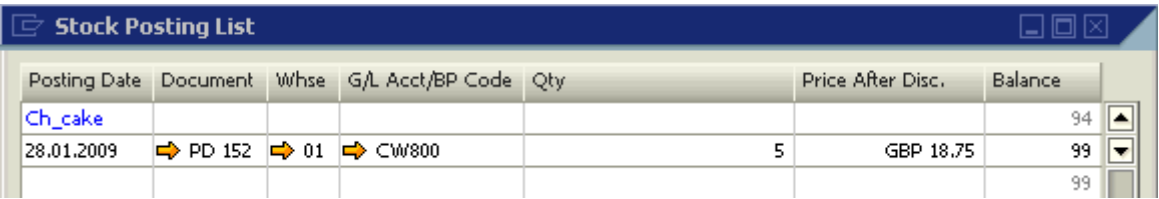

### <span id="page-5-0"></span>**Related Contents**

- [SAP Business One in Action Catalog Page](https://www.sdn.sap.com/irj/scn/index?rid=/webcontent/uuid/2015042b-e6bf-2c10-88bc-f52b878d2895)
- [Link to DRC](https://service.sap.com/smb/sbo/documentation) documentation
- Note **872769**
- For more information, visit the **Business One homepage**.

# <span id="page-6-0"></span>**Copyright**

© Copyright 2009 SAP AG. All rights reserved.

No part of this publication may be reproduced or transmitted in any form or for any purpose without the express permission of SAP AG. The information contained herein may be changed without prior notice.

Some software products marketed by SAP AG and its distributors contain proprietary software components of other software vendors.

Microsoft, Windows, Excel, Outlook, and PowerPoint are registered trademarks of Microsoft Corporation.

IBM, DB2, DB2 Universal Database, System i, System i5, System p, System p5, System x, System z, System z10, System z9, z10, z9, iSeries, pSeries, xSeries, zSeries, eServer, z/VM, z/OS, i5/OS, S/390, OS/390, OS/400, AS/400, S/390 Parallel Enterprise Server, PowerVM, Power Architecture, POWER6+, POWER6, POWER5+, POWER5, POWER, OpenPower, PowerPC, BatchPipes, BladeCenter, System Storage, GPFS, HACMP, RETAIN, DB2 Connect, RACF, Redbooks, OS/2, Parallel Sysplex, MVS/ESA, AIX, Intelligent Miner, WebSphere, Netfinity, Tivoli and Informix are trademarks or registered trademarks of IBM Corporation.

Linux is the registered trademark of Linus Torvalds in the U.S. and other countries.

Adobe, the Adobe logo, Acrobat, PostScript, and Reader are either trademarks or registered trademarks of Adobe Systems Incorporated in the United States and/or other countries.

Oracle is a registered trademark of Oracle Corporation.

UNIX, X/Open, OSF/1, and Motif are registered trademarks of the Open Group.

Citrix, ICA, Program Neighborhood, MetaFrame, WinFrame, VideoFrame, and MultiWin are trademarks or registered trademarks of Citrix Systems, Inc.

HTML, XML, XHTML and W3C are trademarks or registered trademarks of W3C®, World Wide Web Consortium, Massachusetts Institute of Technology.

Java is a registered trademark of Sun Microsystems, Inc.

JavaScript is a registered trademark of Sun Microsystems, Inc., used under license for technology invented and implemented by Netscape.

SAP, R/3, SAP NetWeaver, Duet, PartnerEdge, ByDesign, SAP Business ByDesign, and other SAP products and services mentioned herein as well as their respective logos are trademarks or registered trademarks of SAP AG in Germany and other countries.

Business Objects and the Business Objects logo, BusinessObjects, Crystal Reports, Crystal Decisions, Web Intelligence, Xcelsius, and other Business Objects products and services mentioned herein as well as their respective logos are trademarks or registered trademarks of Business Objects S.A. in the United States and in other countries. Business Objects is an SAP company.

All other product and service names mentioned are the trademarks of their respective companies. Data contained in this document serves informational purposes only. National product specifications may vary.

These materials are subject to change without notice. These materials are provided by SAP AG and its affiliated companies ("SAP Group") for informational purposes only, without representation or warranty of any kind, and SAP Group shall not be liable for errors or omissions with respect to the materials. The only warranties for SAP Group products and services are those that are set forth in the express warranty statements accompanying such products and services, if any. Nothing herein should be construed as constituting an additional warranty.